# CVP VXML-Audio-Pfad mit Tomcat als Medienserver Ī

### Inhalt

**Einführung Voraussetzungen** Anforderungen Verwendete Komponenten Hintergrundinformationen Tomcat Medienserver mit externen VXML-Anwendungen Tomcat Media Server mit Mikroanwendungen

## Einführung

Dieses Dokument beschreibt, wie Tomcat Media File URI auf dem Cisco Unified Customer Voice Portal (CVP) aufbaut, wenn Tomcat als Medienserver fungiert.

### Voraussetzungen

### Anforderungen

Cisco empfiehlt, über Kenntnisse in folgenden Bereichen zu verfügen:

- Konfiguration des Cisco Unified CVP VXML-Servers
- Tomcat-Architektur

#### Verwendete Komponenten

Dieses Dokument ist nicht auf bestimmte Software- und Hardwareversionen beschränkt.

Die Informationen in diesem Dokument wurden von den Geräten in einer bestimmten Laborumgebung erstellt. Alle in diesem Dokument verwendeten Geräte haben mit einer leeren (Standard-)Konfiguration begonnen. Wenn Ihr Netzwerk in Betrieb ist, stellen Sie sicher, dass Sie die potenziellen Auswirkungen eines Befehls verstehen.

### Hintergrundinformationen

Hinweis: Die Verwendung von Tomcat auf dem CVP VXML-Server wird als Medienserver nicht unterstützt (in diesem [Leitfaden](/content/en/us/td/docs/voice_ip_comm/cust_contact/contact_center/customer_voice_portal/cvp9_0/OperationsConsoleguide/OpsConsole/CCVP_BK_CA765C6C_00_operations-console-help/CCVP_BK_CA765C6C_00_operations-console-help_chapter_01.html#CCVP_TK_S3E4EFC3_00) dokumentiert). Es gibt jedoch Fälle, in denen Tomcat so agiert wie es ist. In diesem Dokument werden diese Instanzen erläutert.

Dies ist der Standard-Webordner für Katzen (analog zu IIS inetpub/wwwroot).

C:\Cisco\CVP\VXMLServer\Tomcat\webapps

Sie können feststellen, ob der VXML-Server die Anwendung ausführen kann. Verwenden Sie Ihren Browser und kopieren Sie diesen Link.

http://<ADDRESS>:7000/CVP/Server?application=HelloWorld Stellen Sie sicher, dass Sie das Feld <ADDRESS> mit Ihrer Server-IP-Adresse ändern.

Die HTTP-URL für Audiodateien im Tomcat-Ordner ähnelt diesem Beispiel.

http://10.106.81.69:7000/CVP/audio/helloworld\_audio.wav Der physische Standort ist C:\Cisco\CVP\VXMLServer\Tomcat\webapps\CVP\audio.

## Tomcat Medienserver mit externen VXML-Anwendungen

Bei einer externen VXML-Anwendung wird die Medienserver-Variable verwendet, um auf den VXML-Server zu zeigen.

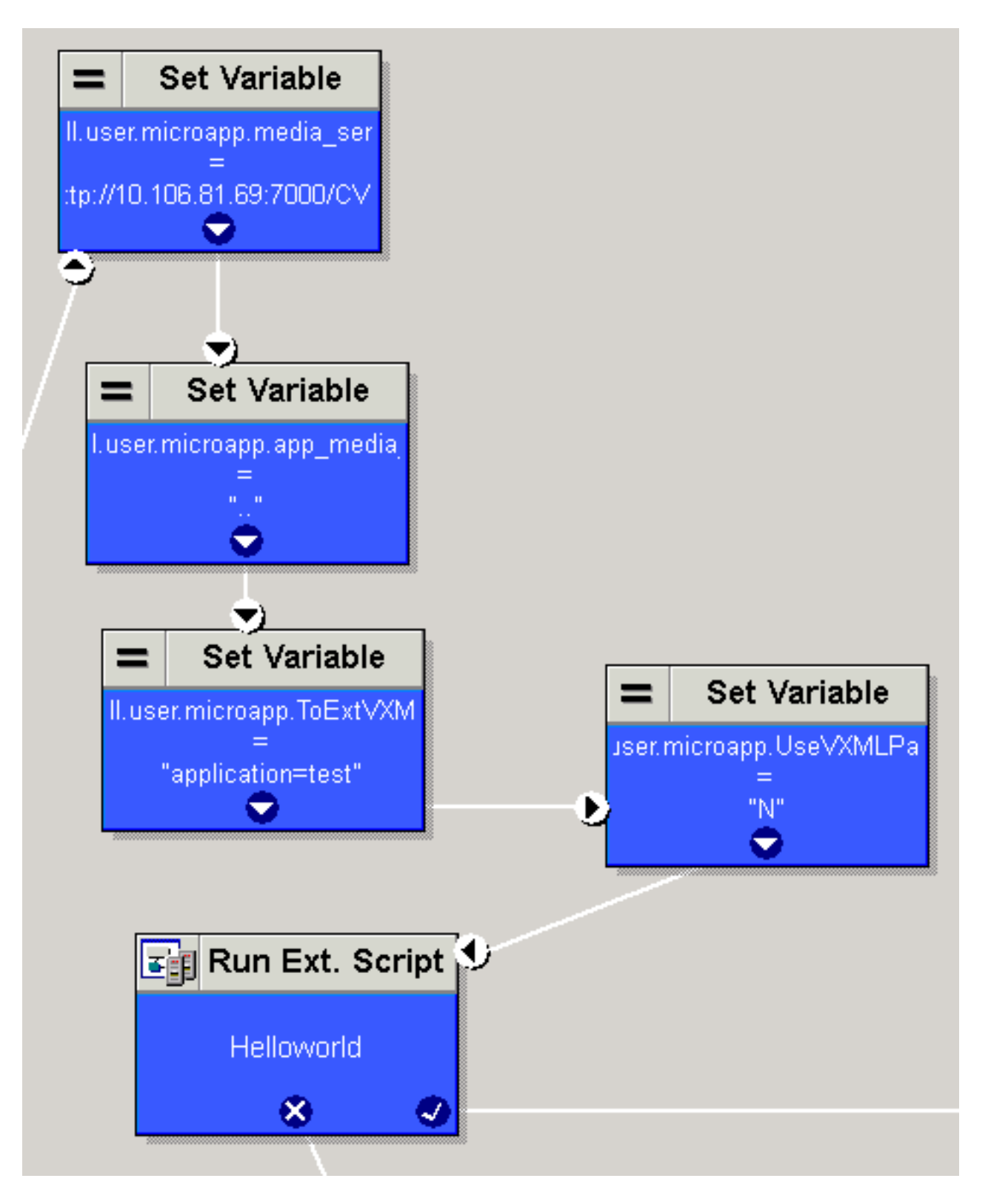

Standardmäßig überprüft der VXML-Server den Pfad, der in den Projekteigenschaften im Standard-Audio-Path-URI festgelegt ist. Dieser Pfad (/CVP/audio/) ist relativ zum Standard-Tomcat-Ordner C:\Cisco\CVP\VXMLServer\Tomcat\webapps\.

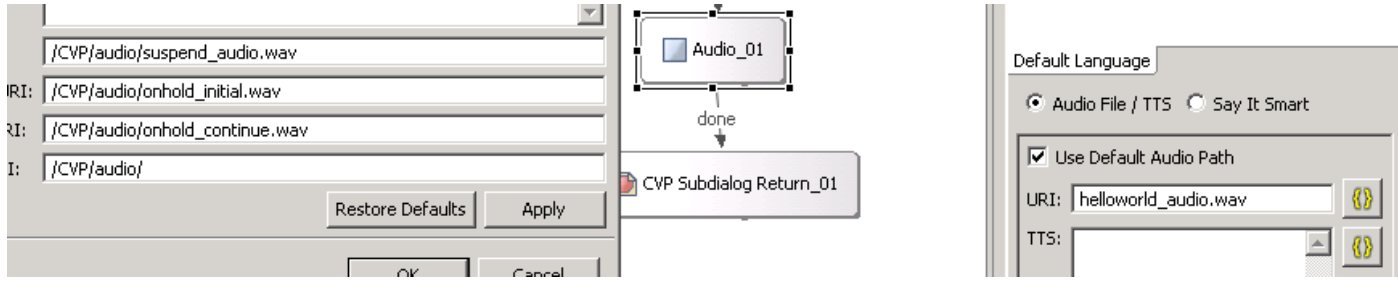

#### [http://10.106.81.69:7000/CVP/audio/helloworld\\_audio.wav](http://10.106.81.69:7000/CVP/audio/helloworld_audio.wav)

Alternativ kann der absolute Pfad im Standard-uri angegeben werden, wie in diesem Bild gezeigt.

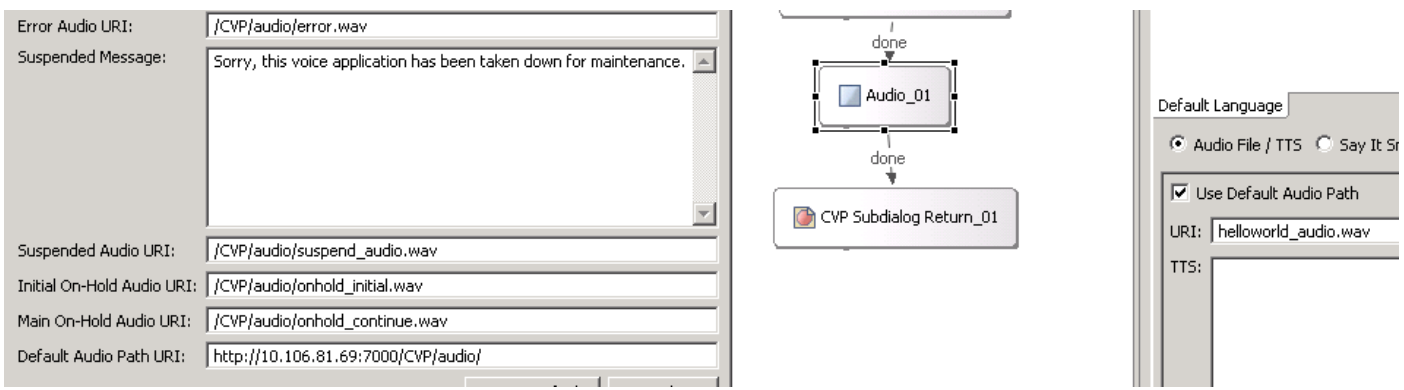

### Tomcat Media Server mit Mikroanwendungen

Dies ist ein Beispiel, um den Medienpfad auf Tomcat mit der Mikroanwendung festzulegen. Die HTTP-URL lautet [http://10.106.81.69:7000/CVP/audio/helloworld\\_audio.wav](http://10.106.81.69:7000/CVP/audio/helloworld_audio.wav).

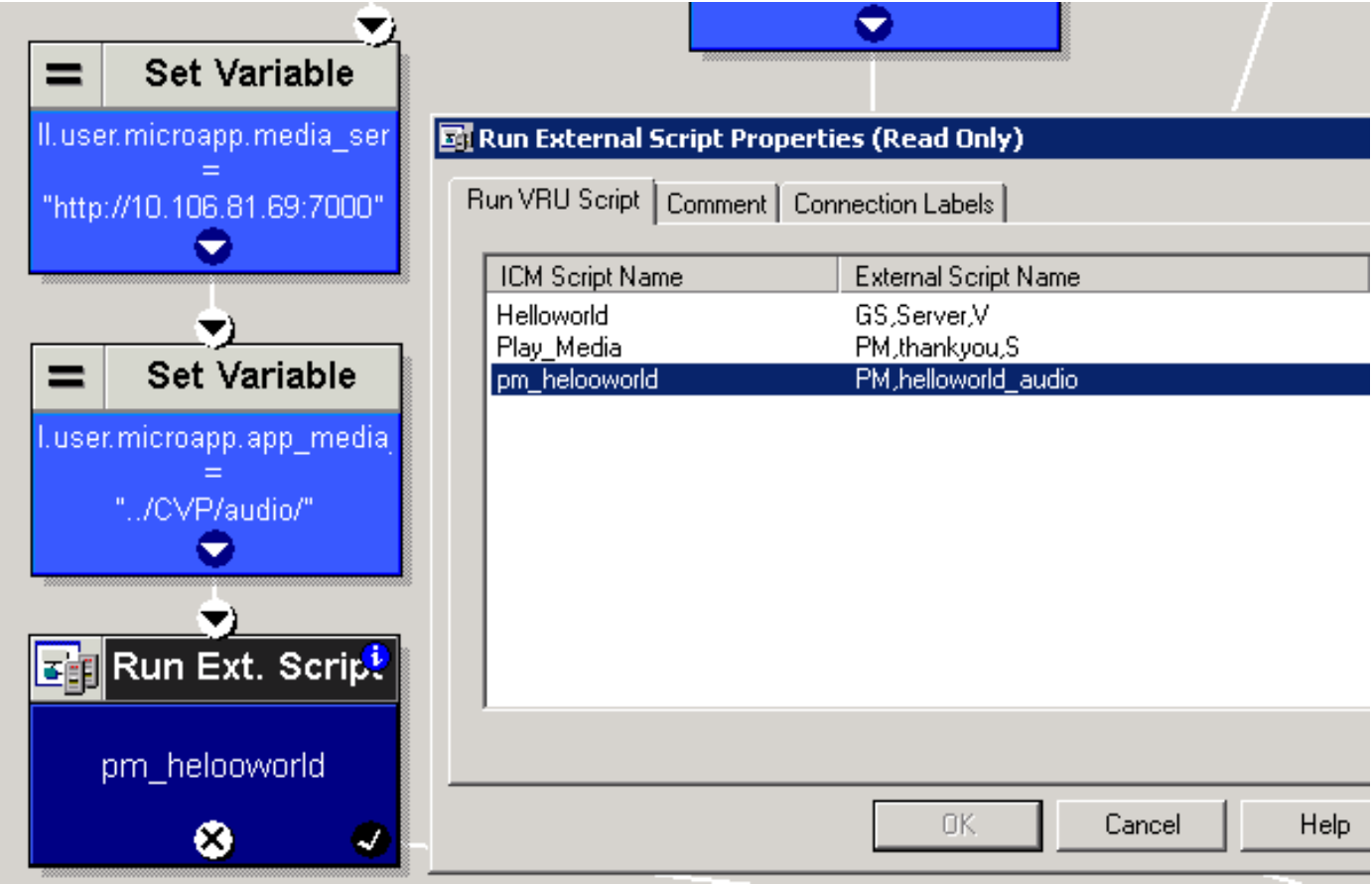